# **1001**

# **TEL**:(**03 5712121 EXT. 56667**

**E-MAIL sywen@cis.nctu.edu.tw cwjan@cis.nctu.edu.tw ydlin@cis.nctu.edu.tw**

ORINOCO IBSS

NAT DHCP

WLAN Access Point AP

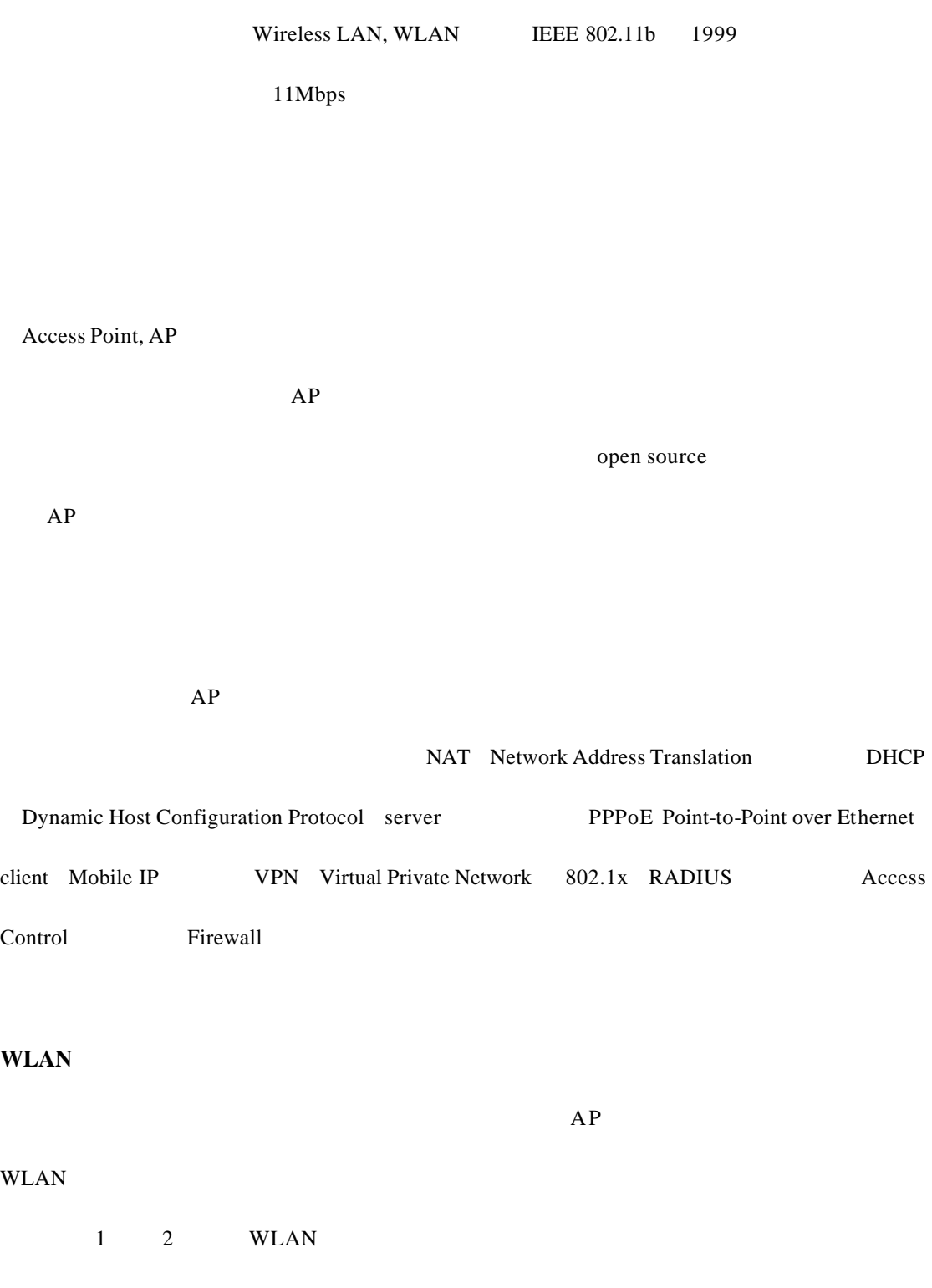

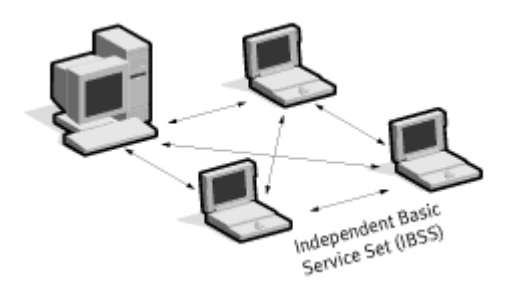

**1. Ad-hoc mode**

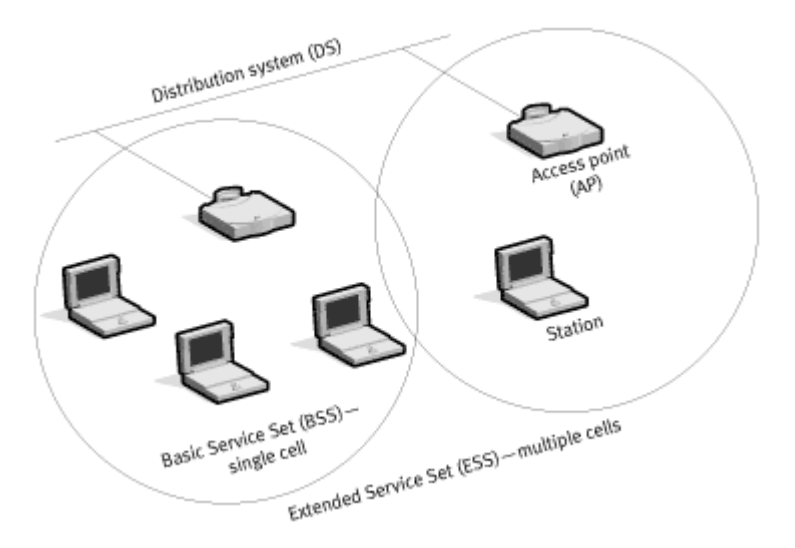

**2. Infrastructure mode**

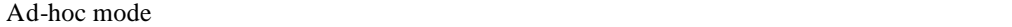

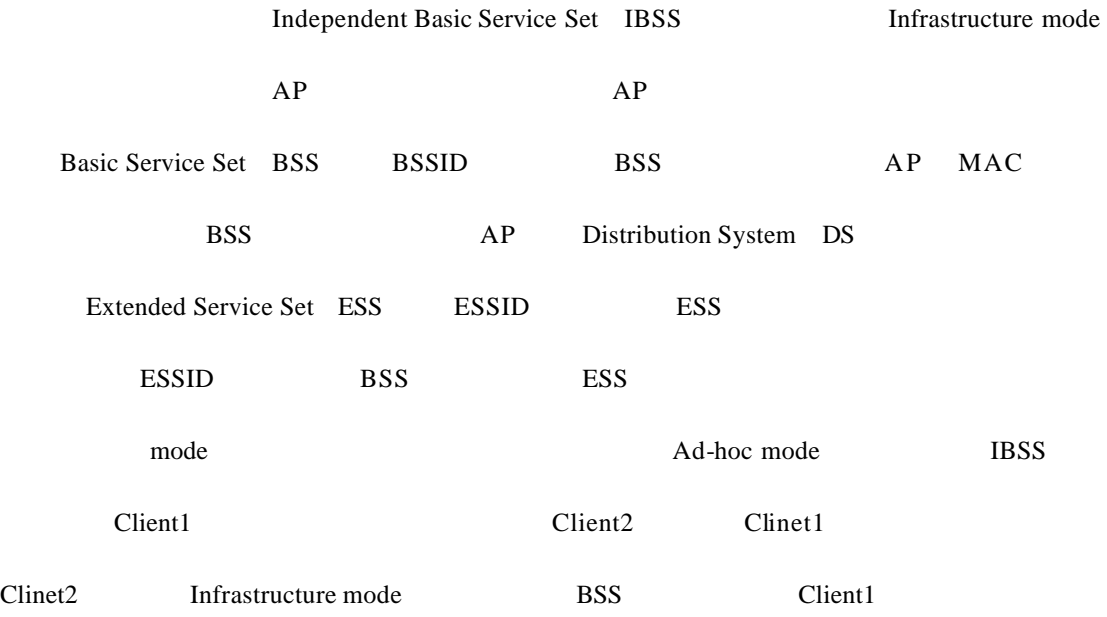

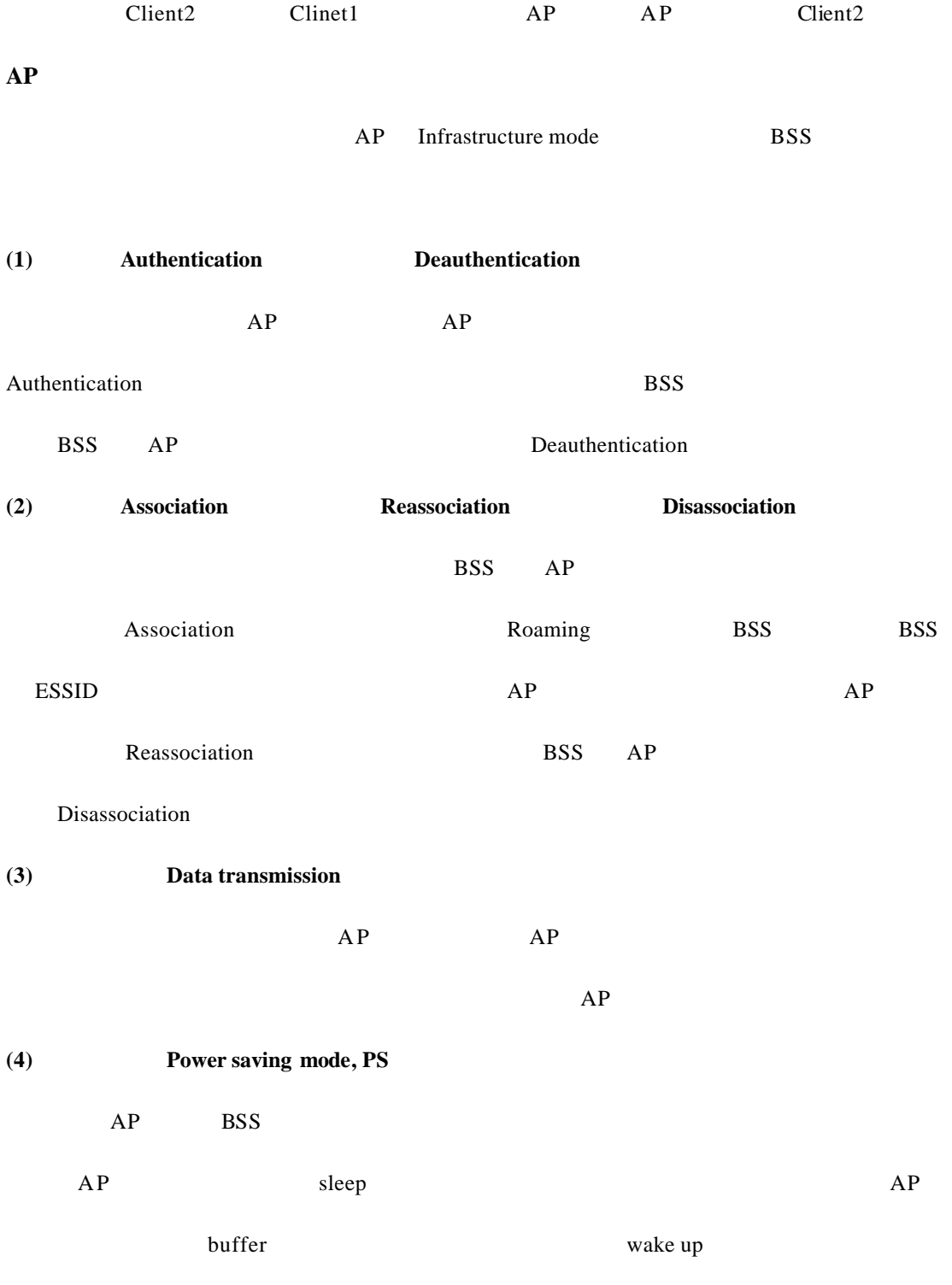

 $2.$ 

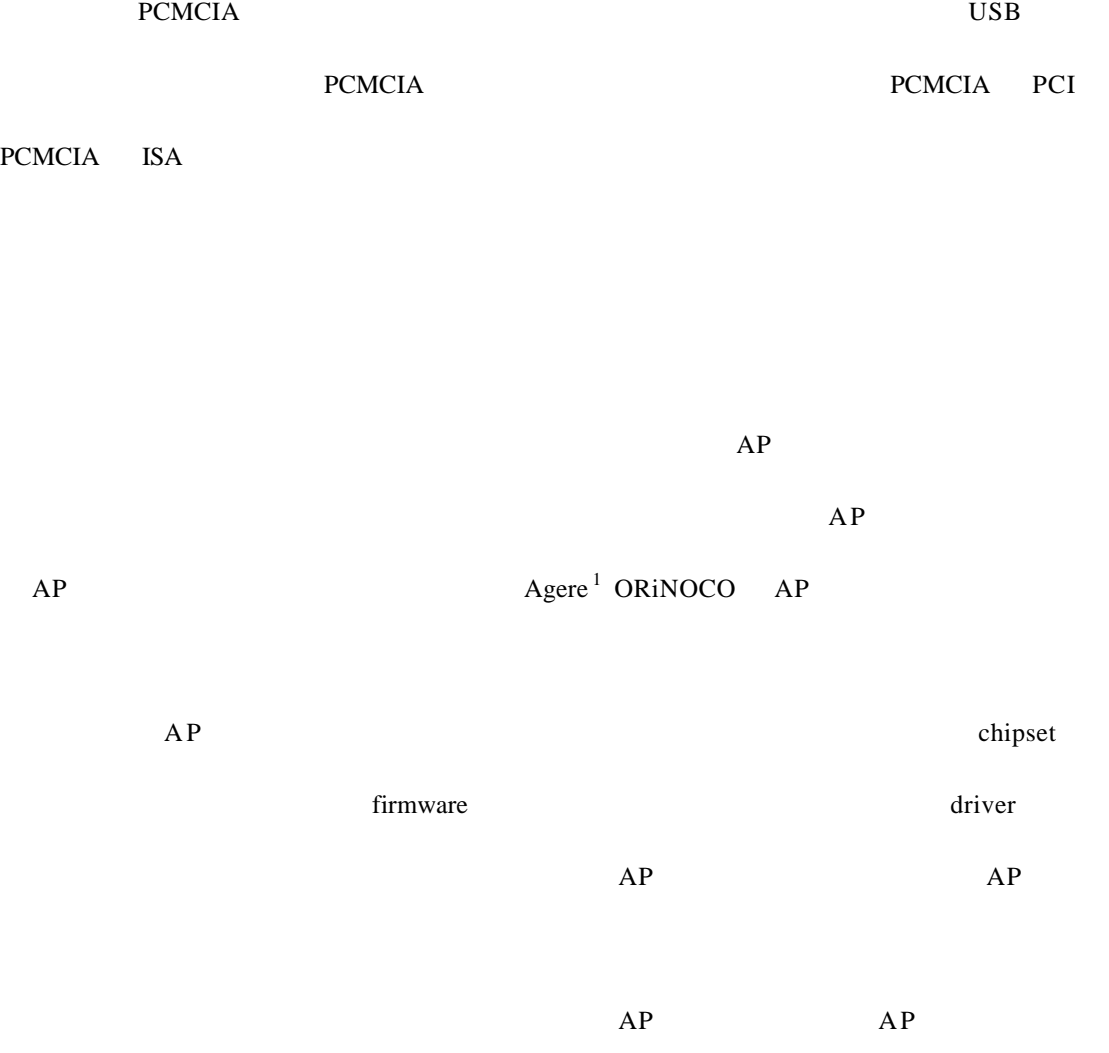

 $AP$ 

PCMCIA

 $AP$ ORINOCO AP, ORINOCO AP, ORINOCO A P

AP ORINOCO

1 Agere Proxim Agere Wireless LAN Equipment Business ORINOCO Proxim Proxim Agere ORINOCO

l

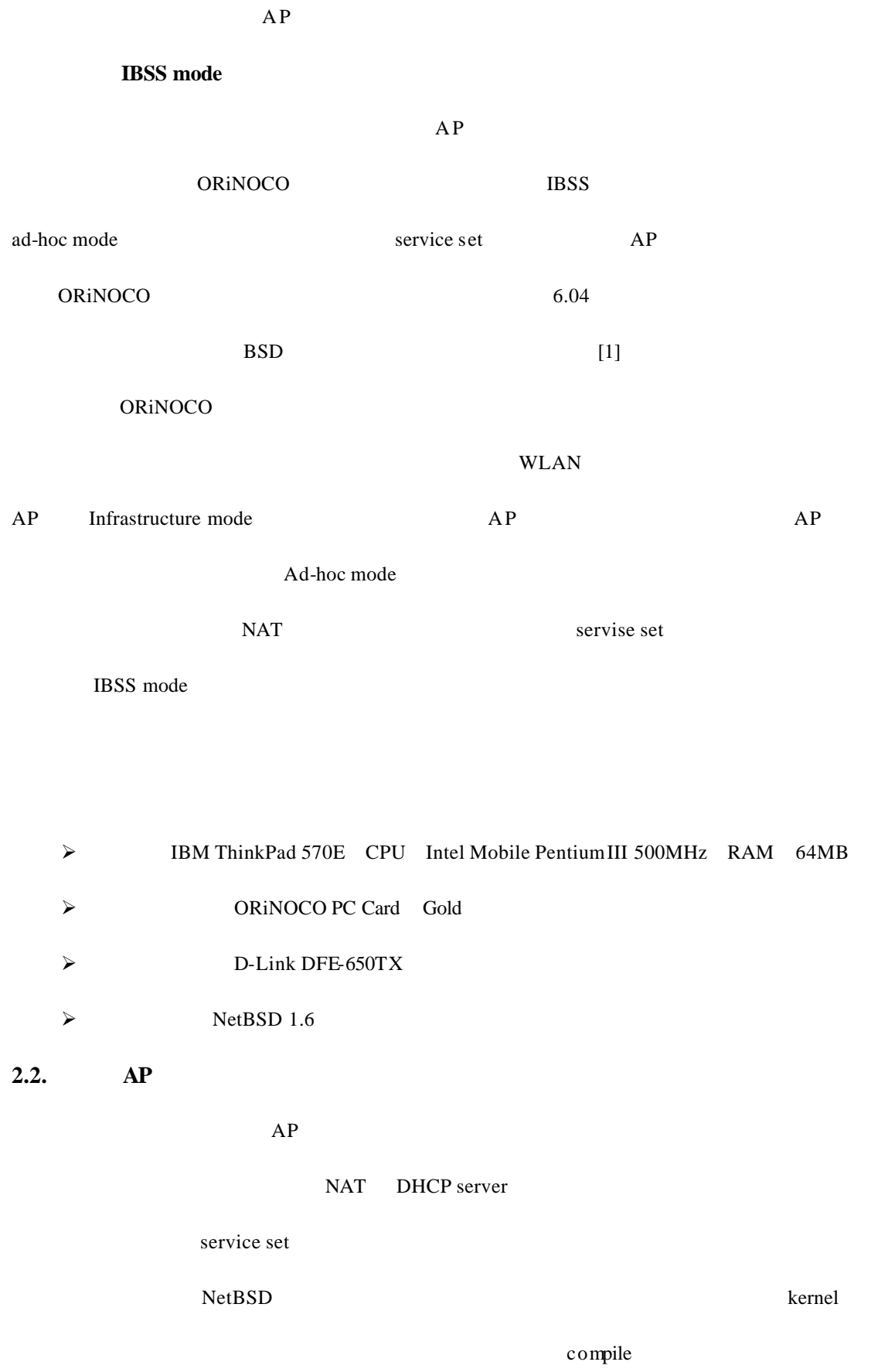

6

http://residence.educities.edu.tw/rxghome/netbsd/guide.html

 $(t)$  ftp://ftp.tw.netbsd.org/NetBSD/NetBSD-1.6/source/sets/syssrc.tgz

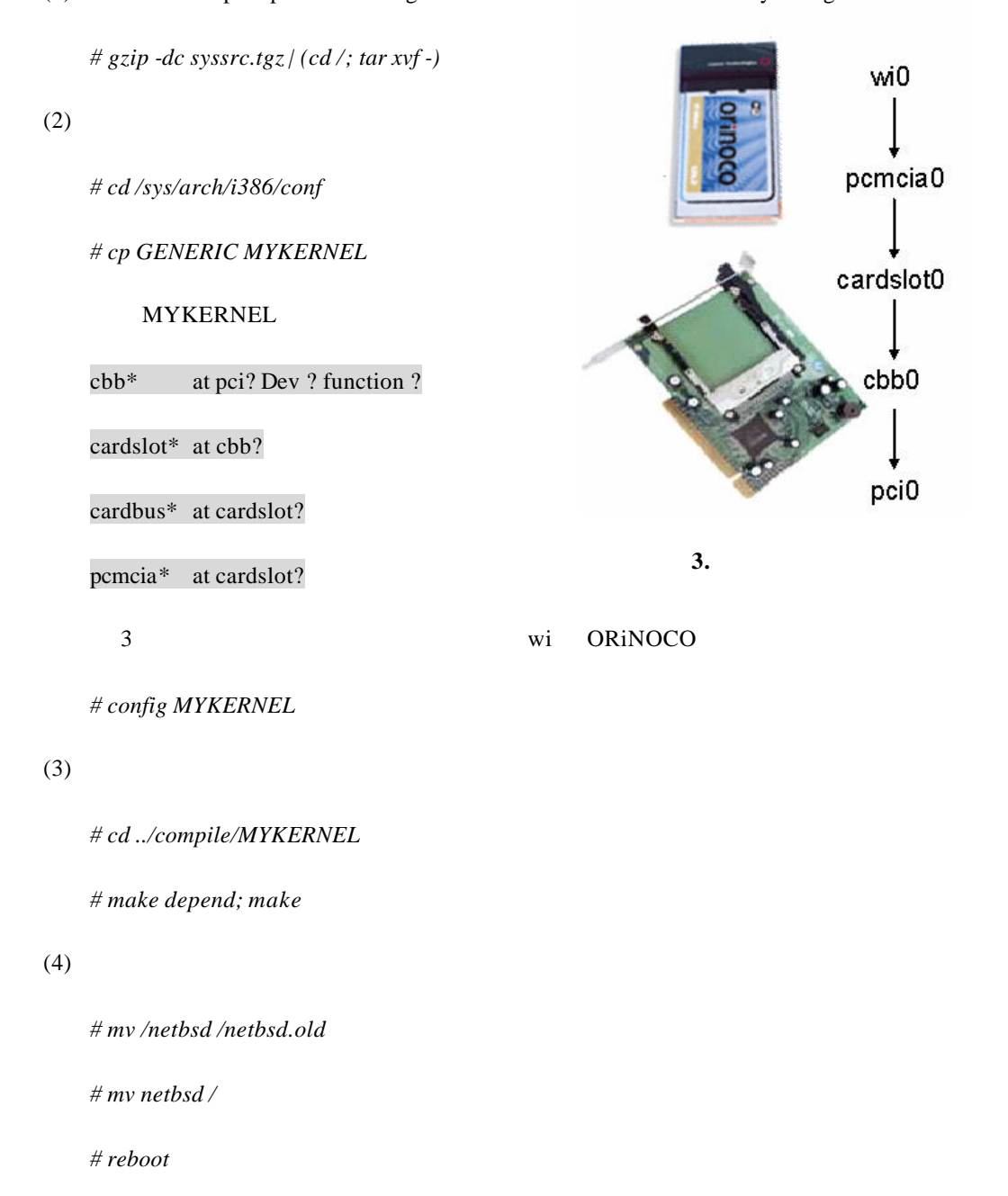

IP  $\blacksquare$ 

 $(1)$  IP

/etc/ifconfig.ne2

## 140.113.179.66 netmask 0xffffff00

 $(2)$ 

/etc/mygate

## 140.113.179.254

 $(3)$  DNS

/etc/resolv.conf

nameserver 140.113.1.1

192.168.0.1 **https://web/2015.0.1 html** private address bsdAP

 $AP$  esside that  $AP$ 

 $(1)$ 

/root/wireless.sh

## wiconfig wi0 -f 11 -p 1 -c 1

# ifconfig wi0 nwid bsdAP

## ifconfig wi0 192.168.0.1 netmask 0xffffff00

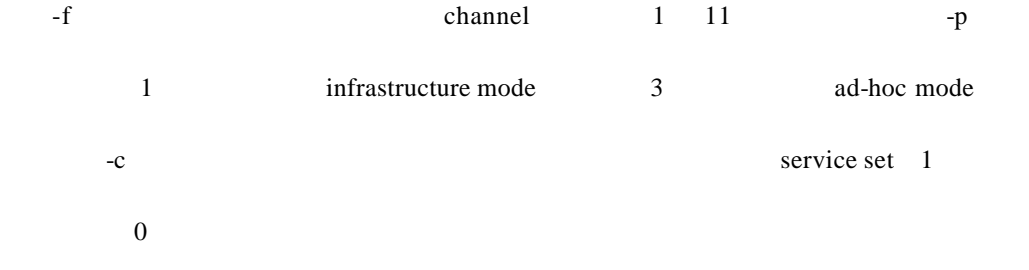

 $(2)$ 

*# chmod 744 /root/wireless.sh*

```
(3)
```
/etc/rc.local

## /root/wireless.sh

#### 設定 **WEP**

 $(1)$  key WEP

若要啟動 WEP 加密功能,則要在前述的 wireless.sh 中加入下列兩行:

## wiconfig wi0 -k "0x9876543210"

wiconfig wi0 -e 1

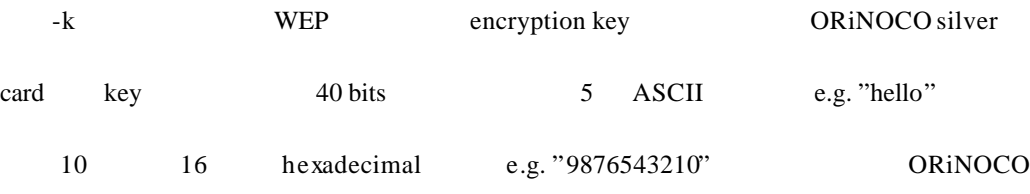

gold card  $\frac{40 \text{ bits}}{40 \text{ bits}}$  and  $\frac{104 \text{ bits}}{40 \text{ bits}}$  key

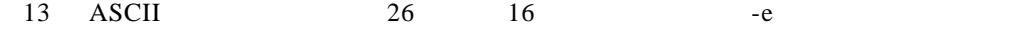

WEP  $1$  0

## 設定 **NAT**

 $(1)$  kernel

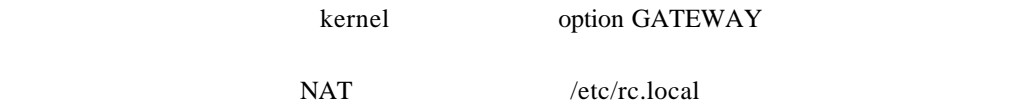

sysctl -w net.inet.ip.forwarding=1

 $(2)$ 

 $(3)$  NAT

 $\mathbf{rule}}$ 

## /etc/ipnat.conf

## map ne2 192.168.0.0/24 -> 0/32 proxy port ftp ftp/tcp

map ne2 192.168.0.0/24 -> 0/32 portmap tcp/udp 40000:60000

map ne2 192.168.0.0/24 -> 0/32

 $(4)$ 

/etc/rc.conf

## ipfilter=YES

ipnat=YES

*# touch /etc/ipf.conf*

## 設定 **DHCP Server**

(1) DHCP server

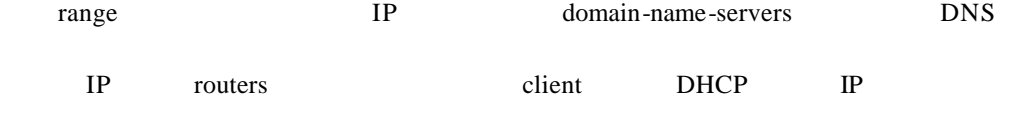

 $IP$ 

/etc/dhcpd.conf

allow unknown-clients;

ddns-update-style ad-hoc;

## subnet 192.168.0.0 netmask 255.255.255.0 {

range 192.168.0.2 192.168.0.8;

## default-lease-time 604800;

max-lease-time 604800;

option subnet-mask 255.255.255.0;

option domain-name-servers 140.113.1.1, 140.113.6.2;

option domain-name "cis.nctu.edu.tw";

option routers 192.168.0.1;

# }

 $(2)$ 

/etc/rc.conf

dhcpd=YES

# dhcpd\_flags="-q wi0"

*# touch /var/db/dhcpd.leases*

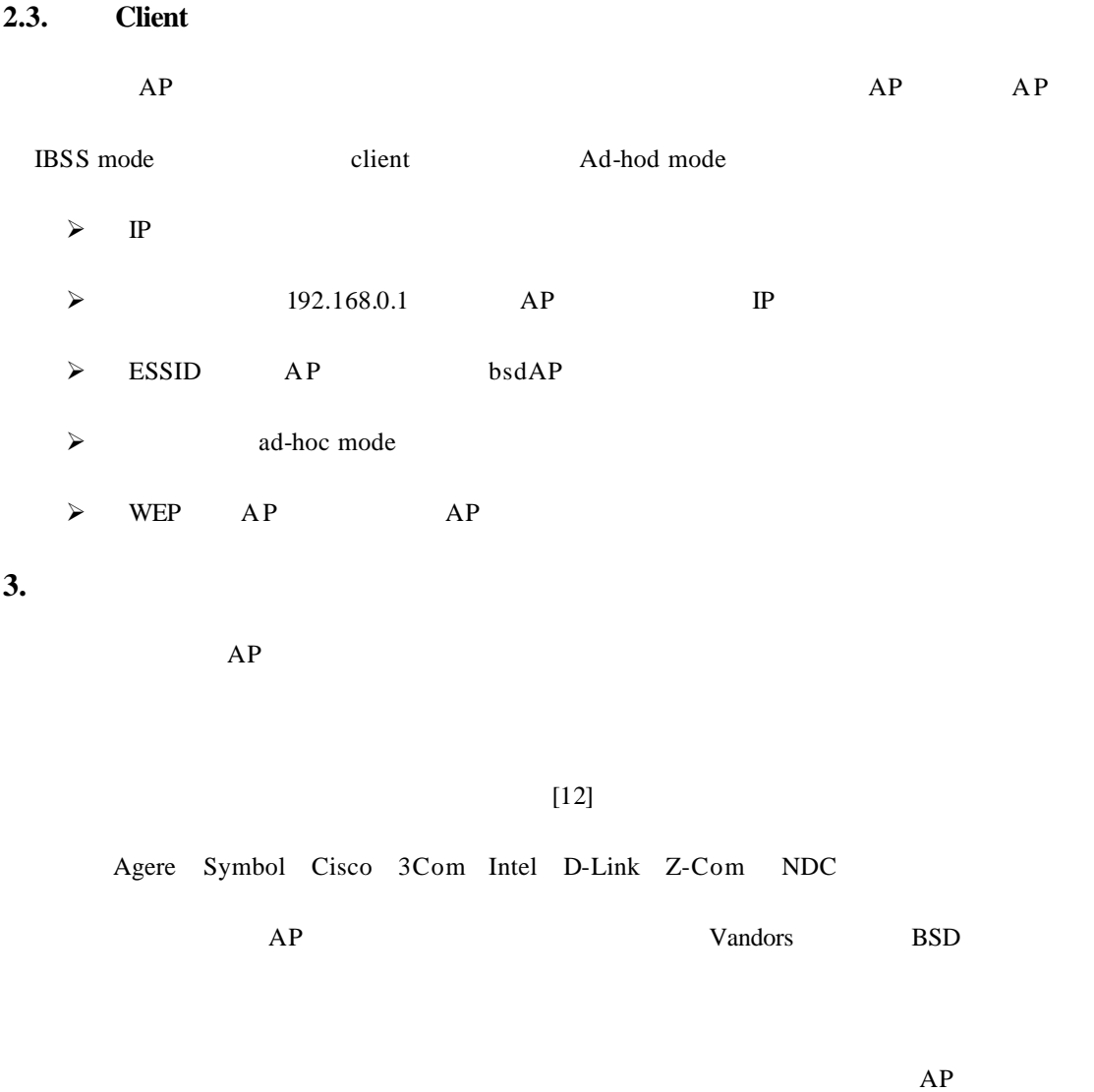

 $1$ 

Display Panels

3 LED

# **1. Hardware Comparison — External Hardward Spec.**

11

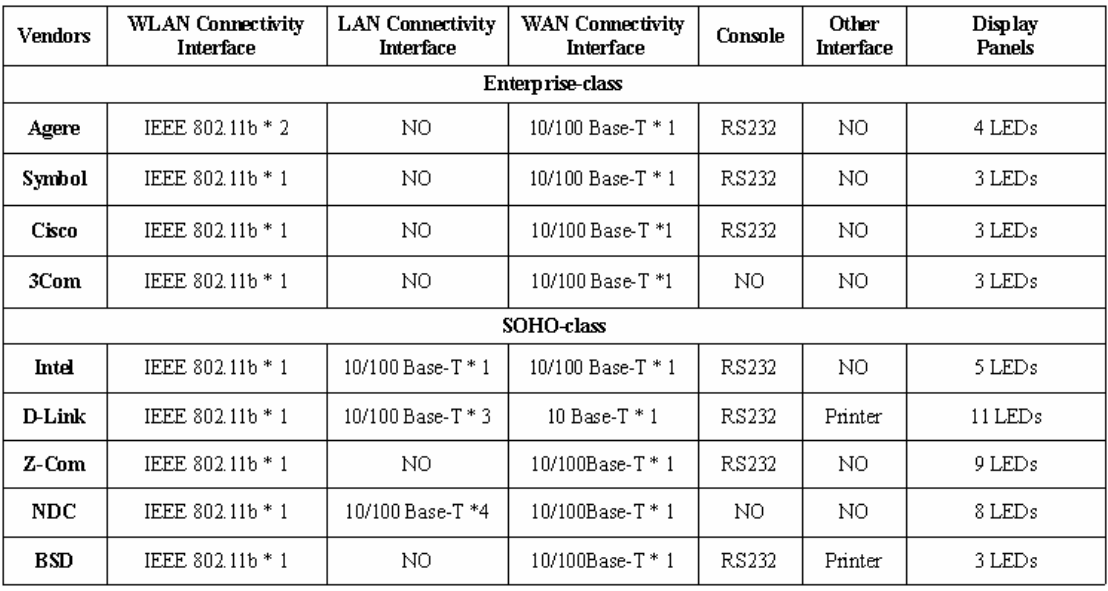

2 比較內部硬體的規格 其中因為無線網路卡是採用 Agere ,所以 Chipset 也是相同的。

# **2. Hardware Comparison — Internal Hardward Spec.**

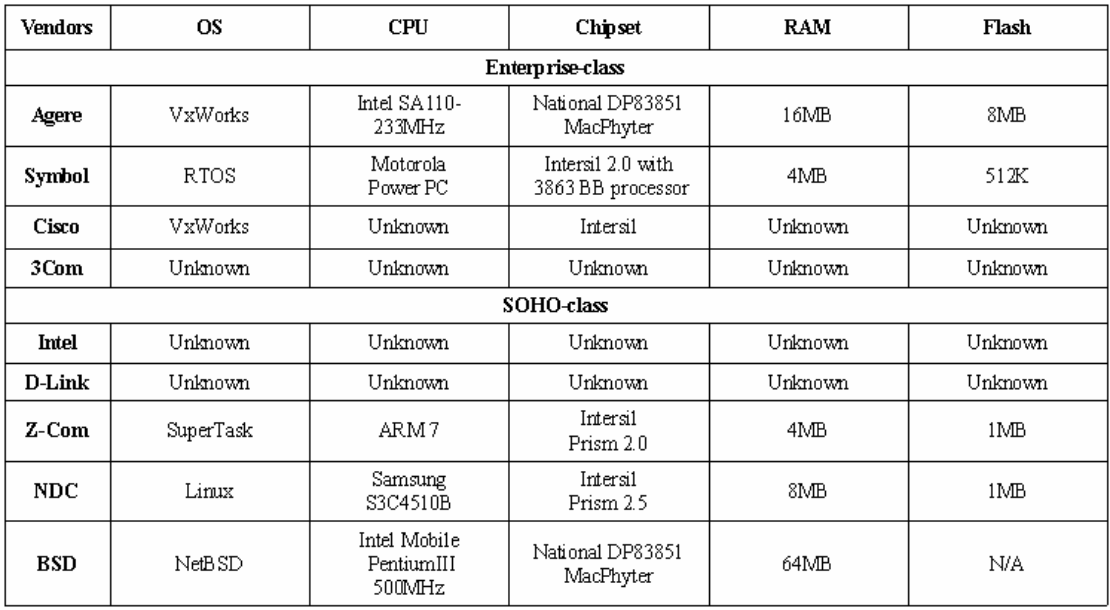

 $3 \tAP$ 

**3. Functionality Comparison — Management**

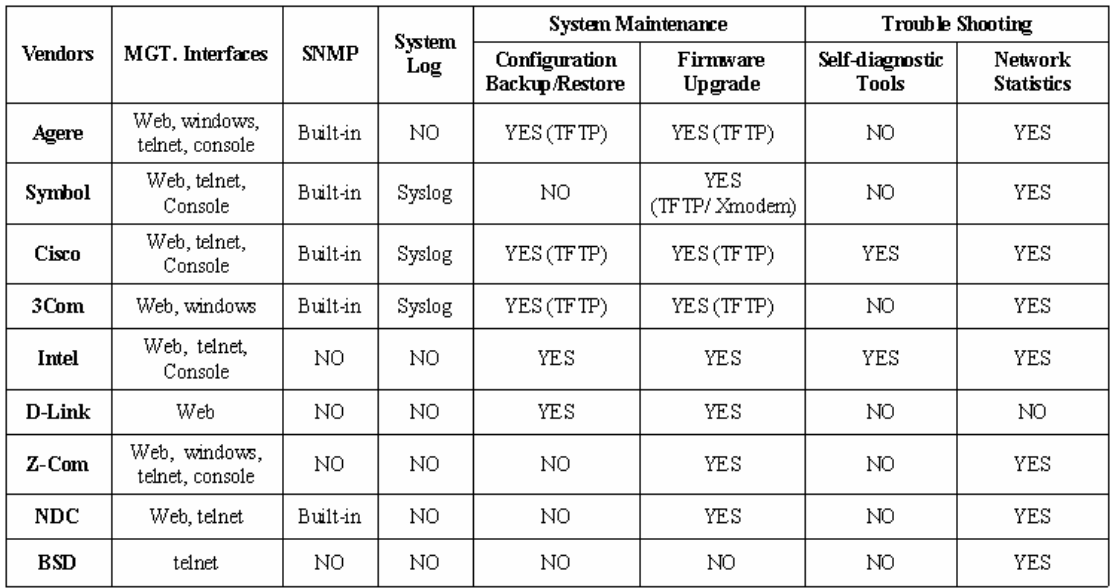

4 **Agere AP** 

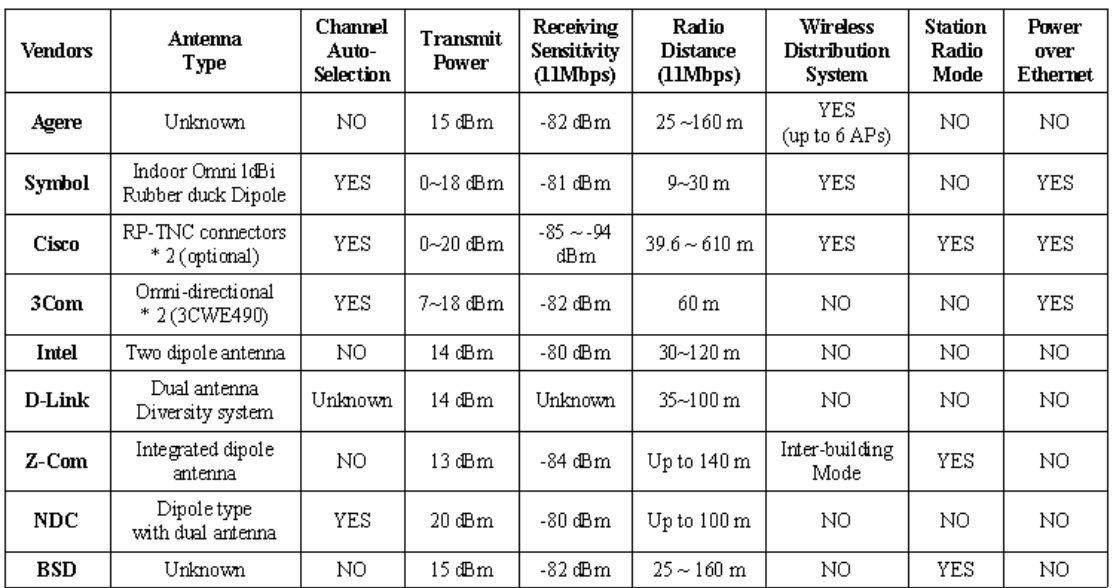

# **4. Functionality Comparison — Layer 1**

 $5$  Agere

**5. Functionality Comparison — Layer 2**

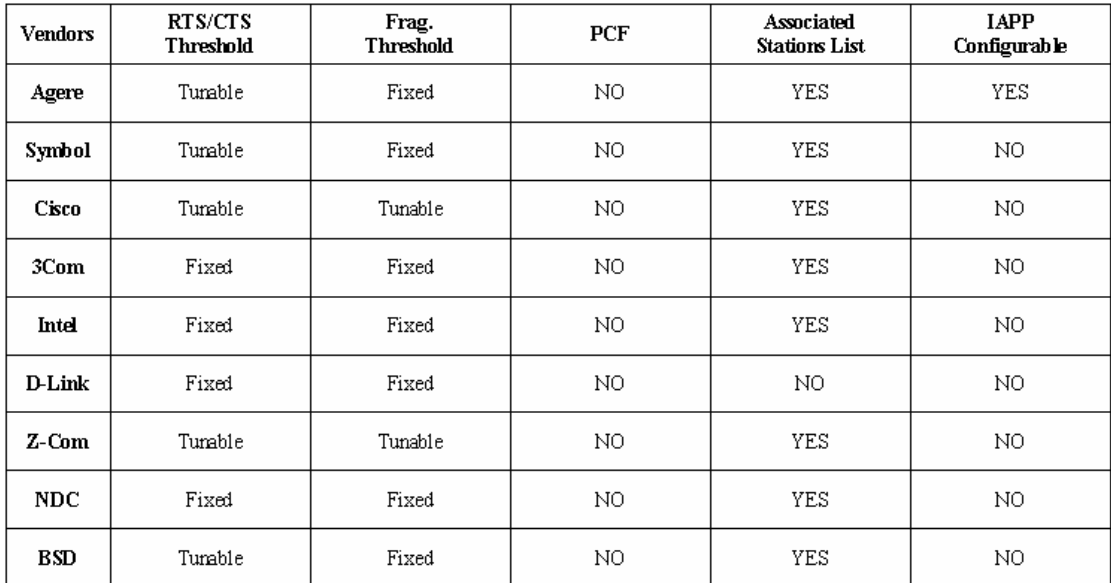

6 PPPoE Mobile IP VPN

 $[6] [7][8]$ , AP

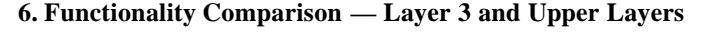

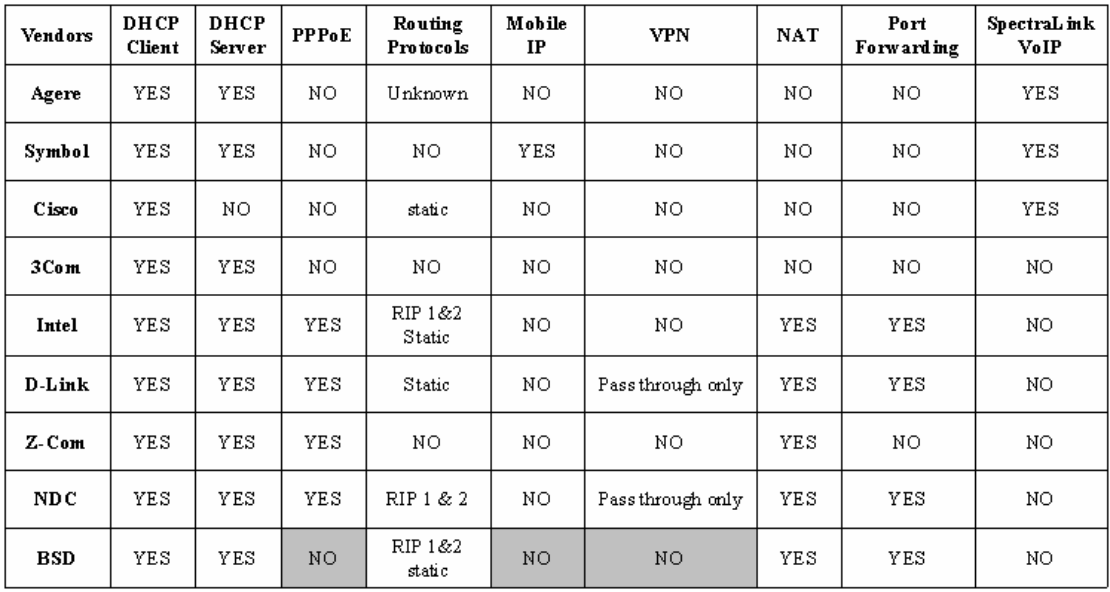

7 NAT

**7. Functionality Comparison — Layer 3 (NAT)**

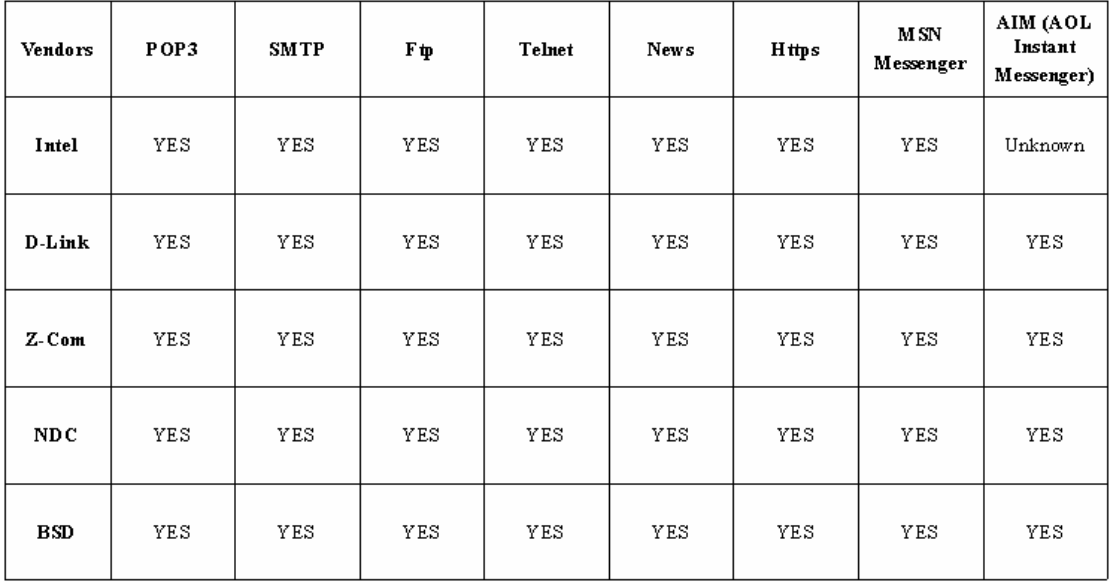

8 802.1x RADIUS MAC Access Control Firewall

 $[9][10]$  SOHO

Enterprise

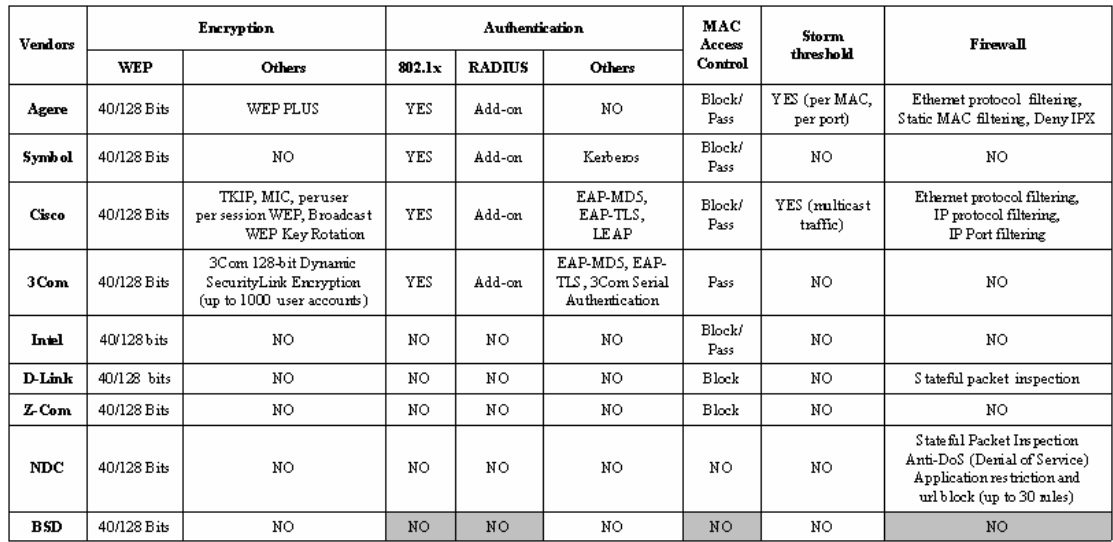

# **8. Functionality Comparison — Security**

**4.** 結論

 $AP$ , and  $AP$ 

Ad-hoc mode

- **5.** 參考資料
- [1] M. DeGraw-Bertsch, "Configuring a FreeBSD Access Point for your Wireless Network," http://www.samag.com/documents/s=7121/sam0205a/sam0205a.htm, Feb. 2002
- [2] R. Finlayson, "Using a Unix computer as a 802.11 wireless base station," http://www.live.com/wireless/unix-base-station.html , Nov. 2001
- [3] NetBSD Documentation, "Using IEEE 802.11 WaveLAN under NetBSD," http://www.netbsd.org/Documentation/network/wavelan.html
- [4] F.Lupi, "The NetBSD operating system a short guide," http://www.mclink.it/personal/MG2508/nbsdeng/netbsd.html , 1999-2002
- [5] NetBSD Documentation, "DHCP How-To,"

http://www.netbsd.org/Documentation/network/dhcp.html

- [6] NetBSD Documentation, "Steps to connect via PPPoE (DSL)," http://www.netbsd.org/Documentation/network/pppoe/
- [7] NetBSD Documentation, "NetBSD IPv6 Networking," http://www.netbsd.org/Documentation/network/ipv6/
- [8] NetBSD Documentation, "NetBSD IPsec," http://www.netbsd.org/Documentation/network/ipsec/
- [9] Open1x group, http://open1x.sourceforge.net/
- [10] B. Conoboy, E. Fichtner, "IP Filter Based Firewalls HOWTO," http://www.obfuscation.org/ipf/ipf-howto.txt , Mar. 2002
- [11] ORiNOCO Wireless Networks, http://www.orinocowireless.com
- $[12]$ 
	- 133 2002 8